## J. DOWNLOAD

### Create Bootable Mac Os Usb For Vm

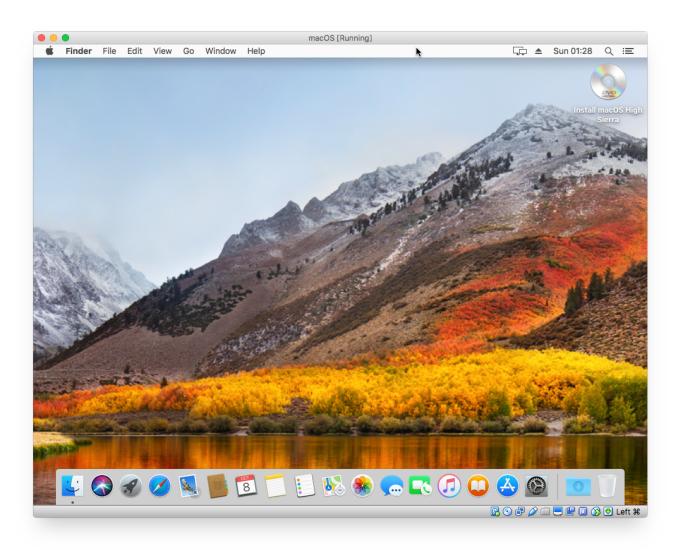

### Create Bootable Mac Os Usb For Vm

# J. DOWNLOAD

When your Mac restarts, press and hold the Option key till Startup Manager opens.. After successful completion of the process, name of the USB drive will be changed similar to the installer file name like Install macOS Mojave.

- 1. create bootable
- 2. create bootable usb
- 3. create bootable usb from iso windows 10

Remember, you need to have an internet connection for installing from USB as the installer needs to get updates for your Mac from Apples server.. In addition to this, macOS users also have an option of picking a disk to boot the operating system from.. Aside from using the built-in Startup Manager, you can also boot into Verbose, Safe, and Target Disk modes.. If you only see Macintosh HD like below then the USB drive is not connected to your Mac or not created properly with the installer file.. Otherwise you should have another Mac for creating a bootable USB Also the process needs to sufficient storage space on your USB.

### create bootable

create bootable usb, create bootable usb from iso, create bootable usb windows 10, create bootable usb from iso windows 10, create bootable usb mac, create bootable usb ubuntu, create bootable usb windows 7, create bootable windows 10 usb on mac, create bootable usb linux, create bootable usb from iso linux, create bootable usb from iso mac free load Cracker Barrel Bowling Green Ky Phone Number

Double click on your USB that contains the macOS installer or highlight it and press the return key.. Create Bootable Usb For Vm Mac Up DirectlyCreate Bootable Usb For Vm Mac Up DirectlyYoure about to find out how to boot your Mac up directly from external storage, specifically flash storage or a USB-based flash drive.. Simply quit the installer without starting the installation Also make sure the downloaded macOS installer file is in Applications folder.. So ensure to have at least 32GB or greater storage space on your USB drive In other words, if your Mac is not older than 2005, you should be fine.. On older Mac, you will see an additional scheme option, choose GUID Partition Map. <u>Авиабилеты Киев Прага Дешево</u>

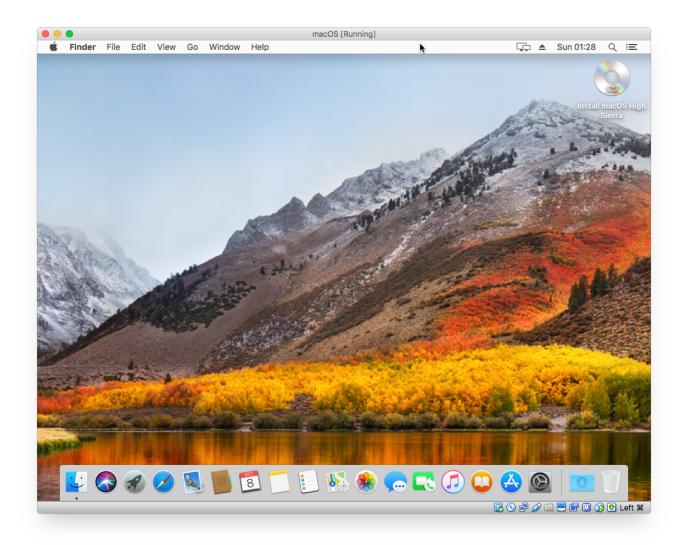

Adobe Photoshop Latest Version Download

### create bootable usb

### American Gods Neil Gaiman Pdf Ita Torrent

Terminal will ask you to confirm erasing the volume, press Y and hit enter to confirm. In most cases, your Mac will show the supported format by default and you dont need to change it.. The Startup Manager scans and lists the drives that are connected and bootable Note that the Startup Manager will only list volumes that include bootable volumes. <a href="Viray Software For 3ds Max">Viray Software For 3ds Max</a> 2012 32 Bit Free Download

## create bootable usb from iso windows 10

### Sock Design Template

Open App Store on your Mac and search for the latest macOS version Remember, App Store will only have the latest version which is macOS Mojave at this point when we write this article.. Press Command Spacebar to access Spotlight, then type Disk Utility You need to erase and format the USB to be compatible with your Mac. ae05505a44 <a href="Free Adobe Photoshop Download Mac">Free Adobe Photoshop Download Mac</a>

ae05505a44

Hotkey For Save As On Mac